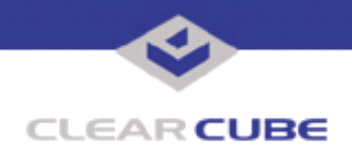

**Topic: Component(s) Affected: Date: Updating an I8800 I/Port I8800 I/Port December 16, 2004**

## **OVERVIEW / ENVIRONMENT**

I/Ports with software Version 1759 or earlier require an update to enable full Grid Center functionality.

## **DETAILED DESCRIPTION**

The I8800 I/Port uses Windows XP Embedded as its operating system. An update is now required for specific I/Ports that are used on a network running Grid Center.

## **RESOLUTION**

An update for I8800 I/Ports used with Grid Center is available at<http://support.clearcube.com>. This update corrects an issue regarding limited WMI communication between the I/Port and the Grid Center Server. This update is required on all I8800 I/Ports with the software version 1759 that will be managed using the Grid Center Server. Customers who do not use Grid Center with their I/Ports do not require this update.

**Note:** These update procedures are specific to the I8800 I/Port and do not apply to the I8010 I/Port, which uses a different embedded operating system. If you experience difficulties or are unsure of these procedures, contact ClearCube Support at (866) 652-3400 inside the United States or 1+512-652-3400 outside the United States.

To determine whether an I8800 I/Port needs this update:

**1.** From the I/Port desktop, select **About** from the **Start** menu.

**2.** Check the **Version** number. If it contains the string 1759B or 1800, then this I/Port has the update preinstalled, or the newest software version, and no further action is required.

If the I/Port does not contain the string 1759B or 1800 in the **Version**, do the following:

**1.** Download the GC1759b-121304.zip update file from the ClearCube support website to your local machine.

**2.** Unzip the file. It contains a folder named **update patch for wmi**. Inside the folder are a .bat file, a README, and a .zip file for use with the Grid Center Console.

- **3.** From the **Update** view In Grid Center, browse for this folder in each of the two **File name** windows.
- **4.** In the left-hand pane, click on the I/Ports or I/Port group(s) to be updated.
- **5.** Press the **Update** button.

This update can also be applied locally at the I/Port.

- **1.** Download the update file.
- **2.** Copy it to a USB mass storage device.
- **3.** Log into the I/Port as an administrator.

 **TB0081 rev 12/16/2004**

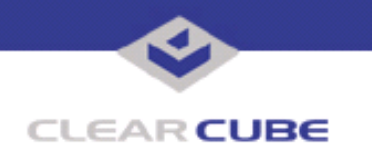

- **4.** Attach the mass storage device to the USB port on the I/Port.
- **5.** Run the .bat file. When the update is complete, the I/Port restarts automatically.
- **6.** Disconnect the mass storage device at any time after the I/Port begins to restart.

**Note:** In some cases, specific network functionality can interfere with Grid Center updates. If this occurs, an error message is displayed when the update process is completed. This message contains a list of any I/Ports that did not receive the upgrade. Write down this list and re-select these I/Port(s).

For more information, please contact ClearCube technical support.

(866) 652-3400 Direct line in the US

**<support@clearcube.com>** Email address for ClearCube Technical Support **ClearCube Support Website** +1 (512) 652-3400 Direct line from outside the US